# Modules, environments and other topics

**HORT 530** 

Lecture 14

## Modules in Python

- Modules are other scripts that you can include in your script.
- A great way to include code that you or someone else wrote.
- Python has hundreds of standard modules. For example: 'os', 'sys', 'time' etc.
- Non-standard python modules have to be installed before you can use them.
- On servers, ask the system administrator to install them for you OR install them in your home folder.

### The module search path

kvarala@scholar-fe06:~ \$ python3 Python 3.6.8 (default, Nov 16 2020, 16:55:22)  $[GCC 4.8.5 20150623 (Red Hat 4.8.5-44)]$  on linux Type "help", "copyright", "credits" or "license" for more information. >>> import sys >>> print('\n'.join(sys.path))

/apps/cent7/xalt/site /apps/cent7/xalt/libexec /apps/spack/scholar/fall20/apps/intel-parallel-studio/cluster.2017.1-intel-17.0. 1-2off4ih/advisor\_2017.1.1.486553/pythonapi /usr/lib64/python36.zip /usr/lib64/python3.6 /usr/lib64/python3.6/lib-dynload /usr/lib64/python3.6/site-packages /usr/lib/python3.6/site-packages

- Python searches for modules in the locations specified by sys.path.
- sys.path tells you the locations AND order of them.
- You can install packages anywhere and add that location to the PYTHONPATH environment variable.

### Module version clashes

- Since import does not support any version number, only one version of a module can exist at a time.
- You may need to use different versions of the same module with different scripts.
- Keeping track of all the version numbers for each of your scripts gets tedious.
- Python's solution is to use "environments" which bind a version of python to a set of modules using the PYTHONPATH and other environment variables.

### Python environment managers

```
kvarala@scholar-fe02: \sim $ module reset
Resetting modules to system default
kvarala@scholar-fe02: ~ $ python
Python 2.7.5 (default, Oct 30 2018, 23:45:53)
[GCC 4.8.5 20150623 (Red Hat 4.8.5-36)] on linux2
Type "help", "copyright", "credits" or "license" for more information.
>>> import numpy
Traceback (most recent call last):
  File "<stdin>", line 1, in <module>
ImportError: No module named numpy
\rightarrowkvarala@scholar-fe02: ~ $ module load anaconda
kvarala@scholar-fe02: \sim $ python
Python 2.7.14 | Anaconda, Inc. | (default, Dec 7 2017, 17:05:42)
[GCC 7.2.0] on linux2
Type "help", "copyright", "credits" or "license" for more information.
>>> import numpy
>>>
```
#### Anaconda

https://docs.conda.io/projects/conda/en/latest/user-guide/cheatsheet.html

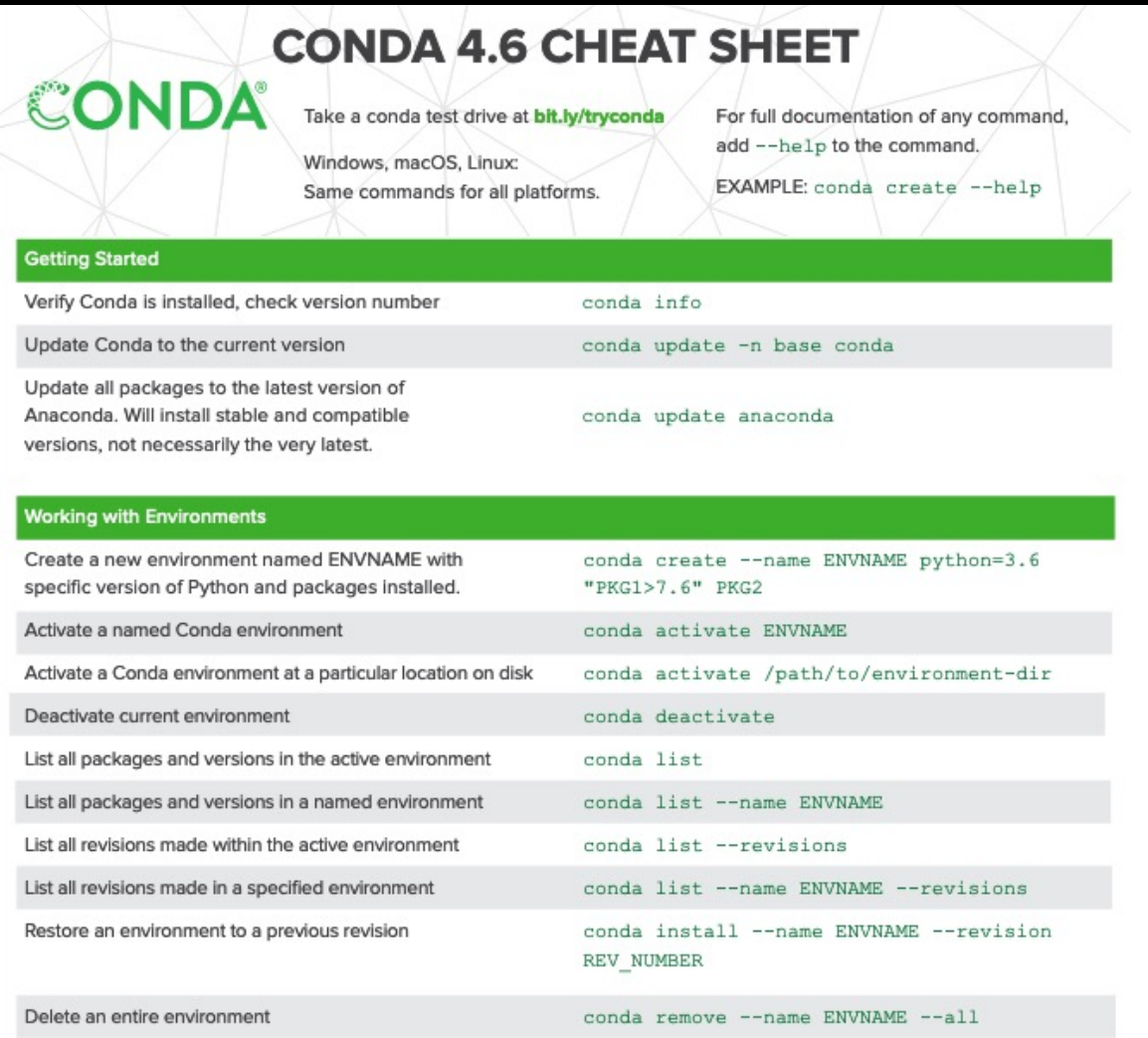

TIP: Anaconda Navigator is a desktop graphical user interface to manage packages and environments with Conda. With Navigator you do not need to use a terminal to run Conda commands, Jupyter Notebooks, JupyterLab, Spyder, and other tools. Navigator is installed with Anaconda, and may be added with Miniconda.

#### Creating anaconda environments

- conda create --name py310 python=3.10
- conda activate py310
- conda install numpy scipy

# Regular expressions in Python

- The regular expression module in Python is called 're'
- Match = re.search(pat, string)
- Match.group() contains results of the search.
- Search always finds the leftmost and largest match for the pattern.
- re.findall() allows finding all matches, not just the leftmost.
- re.sub(pat,replacement, string) allows replacing a pattern.

### Special characters

- \d digit, i.e., 0-9
- **\D** anything except a digit
- \w word (includes letter, digit, underscore)
- W any character that is not included in word
- A Start of line
- \$ End of line
- Examples: /\d\d\$/

### Character classes

- [A-Z] matches all upper-case letters
- [a-z] matches all lower-case letters
- [0-9] matches all digits
- [tnr][hd] matches th or nd or rd
- Character class can be negated by using  $\wedge$  as the first character in the class.
- [^0-9] matches all characters that are not a number

### **Quantifiers**

- $*$  zero or more matches
- **+** one or more matches
- ? zero or one matches
- {2} exactly 2 matches
- {2,10} at least 2, maximum of 10 matches
- {,10} 0-10 matches

```
>>> myPat=' \w+'>> match = re.search(myPat,'This is an example string')
>>> match.group()
'This'
>>> matchTuple=re.findall('\w+','This is an example string')
>>> for each in matchTuple:
        print each
\cdots\cdotsThis
is
an
example
string
```

```
>>> delim='(\w+)=([A-Z0-9.]+)'
```
>>> matchTuple=re.findall(delim,'ID=AT1G01010;Note=protein\_coding\_gene;Name=AT1G01010')

```
>>> for each in matchTuple:
```

```
print each[0]+"\t"+each[1]
\cdots
```
 $\cdots$ 

```
ID
        AT1G01010
```

```
Name
        AT1G01010
```
- Sorting is the process of ordering items in an increasing (or decreasing) order based on their value.
- Lists in Python can be sorted in two ways:
	- list.sort() function
	- sorted() function
- sorted is a general function that will accept any iterable item, such as dictionaries, tuples etc.

#### Sorting a list of values

• Remember to capture the output of sorted in a new object

#### Sorting tuples

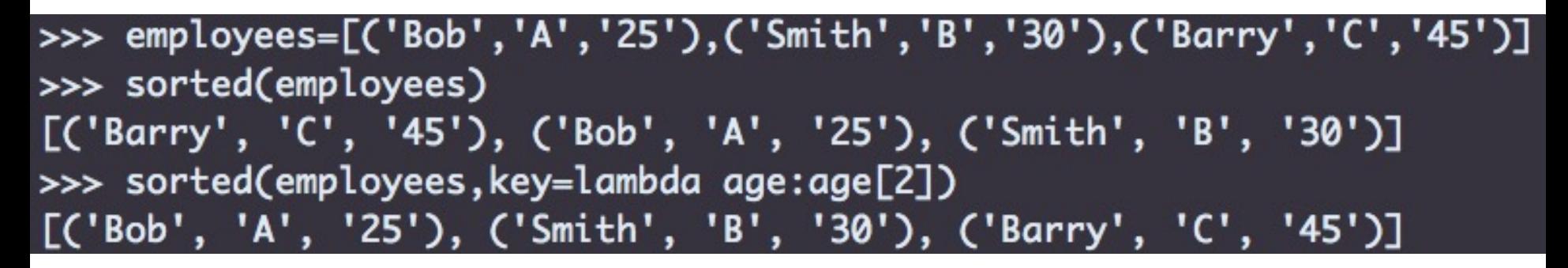

- Sorting tuples by default will sort them by the first element in the tuple. In this example, that is the name of the employee.
- The sorted() function can be used to sort based on a different element by using the 'key' argument.
- In this example, the lambda construct is used to generate an inline functions that simply returns the element at index 2.

#### Sorting Dictionaries

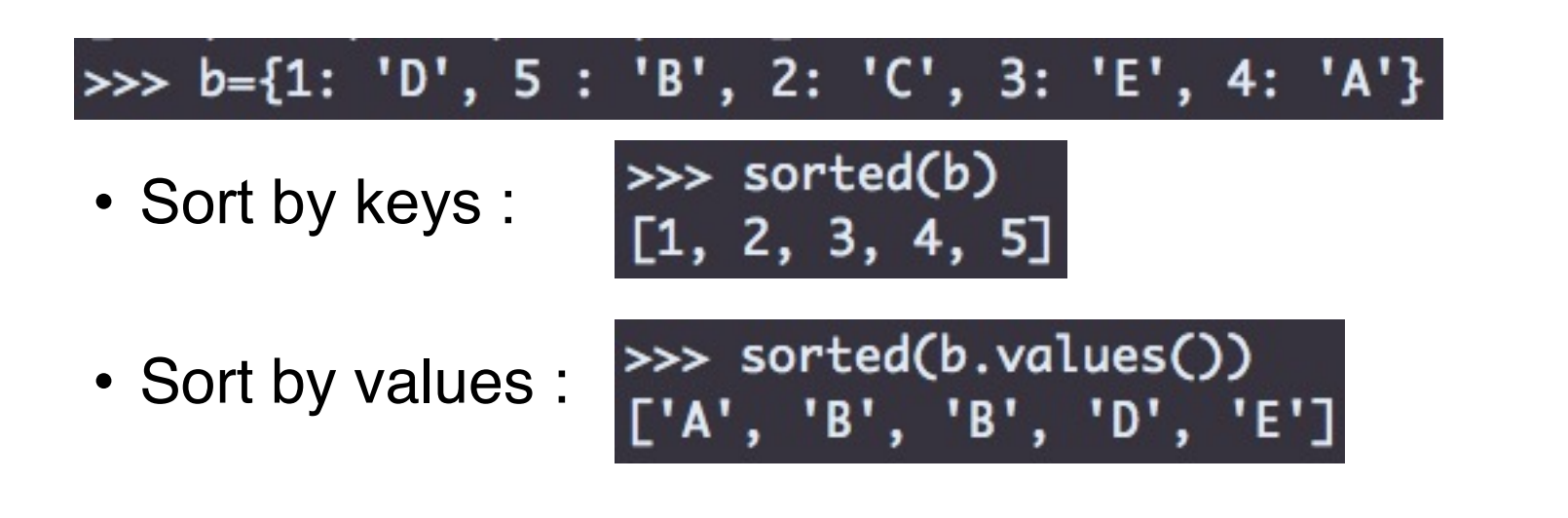

• Sort keys by values :

### Using pandas

import pandas as pd

import numpy as np

```
expMat =pd.read_csv("GSE49418_series_matrix.txt",sep='\t',header=0,index_col=0)
newInd = (np.arange(len(expMat.columns)) // 3) + 1
expAvg =expMat.groupby(newInd, axis=1).sum()
expAvg.rename(columns={1:"WT-CK",2:"MT-CK",3:"WT-Dry",4:"MT-Dry"},inplace=True)
expAvg = expAvg.div(3)filtMat =expMat[expAvg["WT-CK"]>5]
filtMat2 =expMat[(expAvg["WT-CK"]>5) & (expAvg["MT-CK"]>5)]
print(expMat.shape)
print(filtMat.shape)
print(filtMat2.shape)
print(expMat.corr())
print(filtMat.corr())
print(filtMat2.corr())
```
# Final project specifications

- The code for this project MUST be written in the Python language and has to run on the Purdue Scholar cluster.
- The project submission HAS to include:
	- Input data set, student's code (on Scholar) and
	- All instructions required to execute the code (Readme.txt on Scholar OR in an email).
- Project submission deadline is 12 PM on the May 7<sup>th</sup>, 2022.
- Final project is worth 30% of your grade.